# **DB2 for Linux, UNIX, and Windows- InfoSphere Optim Performance Manager Extended Edition**

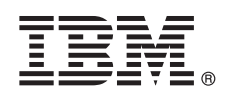

**-- 5.3.1**

# 빠른 시작 안내서 이 안내서에서는 제품을 쉽고 빠르게 설치하는 방법에 대해 설명합니다.

자국어 버전: 다른 언어로 된 빠른 시작 안내서를 얻으려면 설치 미디어에서 해당 언어의 PDF를 인쇄하십시오.

## 제품 개요

 $\circledcirc$ 

DB2® for Linux, UNIX, and Windows용 IBM® InfoSphere® Optim™ Performance Manager는 DB2 데이터베이스에서 성능 표시기를 모니터하고 성능 문제점을 식별 및 해결하는 데 사용하는 데이터베이스 관리자(DBA)를 위한 도구입니다.

우선 InfoSphere Optim Performance Manager를 설치 및 구성한 다음 InfoSphere Optim Performance Manager Extended Insight 클리 이언트 소프트웨어를 개별 데이터베이스 애플리케이션 클라이언트 컴퓨터에 설치 및 구성하십시오. Extended Insight 기능을 사용하여 DBA 가 전체 데이터베이스 응용프로그램 시스템에 대한 모니터링을 확장할 수 있습니다(클라이언트, 서버 및 네트워크).

## $1$  단계 1: 소프트웨어 및 문서 액세스

제품을 다운로드하는 경우 다음 지시사항을 따르십시오.

[http://www.ibm.com/support/knowledgecenter/SS9PE5\\_5.3.1/](http://www.ibm.com/support/knowledgecenter/SS9PE5_5.3.1/com.ibm.datatools.perfmgmt.installconfig.doc/pm_download_images.html)

[com.ibm.datatools.perfmgmt.installconfig.doc/pm\\_download\\_images.html](http://www.ibm.com/support/knowledgecenter/SS9PE5_5.3.1/com.ibm.datatools.perfmgmt.installconfig.doc/pm_download_images.html)

필요한 모든 파일을 다운로드한 후에는 온라인 문서의 지시사항에 따라서 파일을 컴퓨터의 임시 디렉토리에 추출하십시오.

- 이 제품 오퍼링에는 다음 구성요소가 포함됩니다.
- InfoSphere Optim Performance Manager 서버 소프트웨어
- InfoSphere Optim Performance Manager 라이센스 활성화 킷
- InfoSphere Optim Performance Manager가 해당 데이터 저장소로 사용할 수 있는 Linux, UNIX 및 Windows용 DB2 이용 제 한 사본
- InfoSphere Optim Performance Manager Extended Insight 클라이언트 소프트웨어가 포함된 IBM InfoSphere Optim Data Tools Runtime Client 미디어
- 선택적 DB2 Performance Expert(PE) Legacy 클라이언트 소프트웨어

# $2$  단계 2: 하드웨어 및 시스템 구성 평가

데이터베이스 모니터링 시 자원 계획을 주의 깊게 수행해야 합니다. 제품을 설치하거나 업데이트하기 전에 온라인 문서에서 계획 정보 를 읽으십시오.

[http://www.ibm.com/support/knowledgecenter/SS9PE5\\_5.3.1/](http://www.ibm.com/support/knowledgecenter/SS9PE5_5.3.1/com.ibm.datatools.perfmgmt.installconfig.doc/pm_preparing_install.html)

[com.ibm.datatools.perfmgmt.installconfig.doc/pm\\_preparing\\_install.html](http://www.ibm.com/support/knowledgecenter/SS9PE5_5.3.1/com.ibm.datatools.perfmgmt.installconfig.doc/pm_preparing_install.html)

# **3 3: - -**

다음 다이어그램은 제품 아키텍처를 설명하며 설치 계획의 기초를 제공합니다.

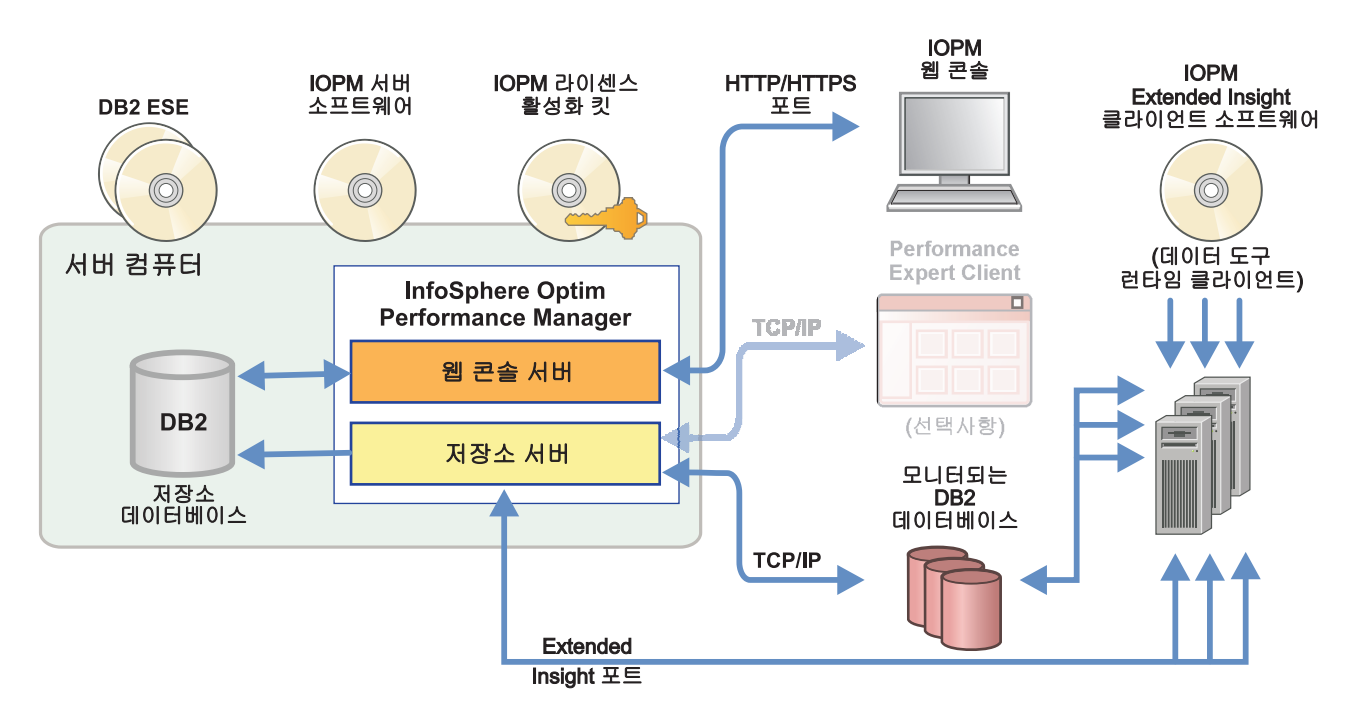

일부 대체 아키텍처에 대한 정보는 다음을 참조하십시오.

 $\bigcap_{\odot}$ 

[http://www.ibm.com/support/knowledgecenter/SS9PE5\\_5.3.1/com.ibm.datatools.perfmgmt.installconfig.doc/architectures.html](http://www.ibm.com/support/knowledgecenter/SS9PE5_5.3.1/com.ibm.datatools.perfmgmt.installconfig.doc/architectures.html)

## $4$  단계 4: 선택사항: 설치 계획표를 사용하여 모든 필수 정보 수집

 $\Omega$  설치 또는 업데이트를 시작하기 전에 InfoSphere Optim Performance Manager 설치 계획표를 사용하여 설치 및 구성 중에 입력해<br>- A 최는 전문를 수강하십시오. 괜히포는 빠른 신강 아내실 CD 또는 오리인 무실에 이승났다. 야 하는 정보를 수집하십시오. 계획표는 빠른 시작 안내서 CD 또는 온라인 문서에 있습니다.

[http://www.ibm.com/support/knowledgecenter/SS9PE5\\_5.3.1/com.ibm.datatools.perfmgmt.installconfig.doc/install\\_planner.html](http://www.ibm.com/support/knowledgecenter/SS9PE5_5.3.1/com.ibm.datatools.perfmgmt.installconfig.doc/install_planner.html)

## **5 5: DB2 - --**

InfoSphere Optim Performance Manager는 지원되는 버전의 DB2를 해당 저장소 데이터베이스로 사용해야 합니다. 지원되는 버전 의 DB2가 설치되어 있지 않은 경우, InfoSphere Optim Performance Manager와 함께 제공된 IBM DB2 Enterprise Server Edition(DB2 ESE)의 이용 제한 라이센스를 설치하여 사용할 수 있습니다.

IBM DB2 Storage Optimization Feature 라이센스가 있고 이 기능을 InfoSphere Optim Performance Manager와 함께 사용할 수 있는 경우 InfoSphere Optim Performance Manager를 설치하기 전에 IBM DB2 Storage Optimization Feature 라이센스를 DB2 설치에 적용하십시오.

저장소 데이터베이스에 대해 기존 DB2 인스턴스를 사용하려면 InfoSphere Optim Performance Manager 서버 설치를 시작하기 전 에 인스턴스가 실행 중인지 확인하십시오. 지원되는 DB2 버전에 대한 정보는 시스템 요구사항을 확인하십시오.

#### $\bullet$  【 단계 6: DB2 인스턴스에 대한 관리 사용자 또는 그룹 작성

처음으로 웹 콘솔에 로그온하는 데 사용할 관리 사용자 또는 그룹을 작성하십시오. 이 사용자는 저장소 데이터베이스의 DB2 인스턴 스에 대한 SYSADM 권한이 있어야 합니다. DBADM 권한은 설치 중 이 사용자 계정에 부여됩니다. 사용자 인증에 대한 정보는 다음을 참조하십시오.

[http://www.ibm.com/support/knowledgecenter/SS9PE5\\_5.3.1/](http://www.ibm.com/support/knowledgecenter/SS9PE5_5.3.1/com.ibm.datatools.perfmgmt.installconfig.doc/understanding_user_access_auth_methods.html)

[com.ibm.datatools.perfmgmt.installconfig.doc/understanding\\_user\\_access\\_auth\\_methods.html](http://www.ibm.com/support/knowledgecenter/SS9PE5_5.3.1/com.ibm.datatools.perfmgmt.installconfig.doc/understanding_user_access_auth_methods.html)

## **7 7: InfoSphere Optim Performance Manager -- - - -- -**

새 설치를 시작하기 전에 라이센스 파일을 추출했는지 확인하십시오. 1단계를 확인하십시오. 업데이트 설치를 수행 중인 경우 라이센 스를 재적용할 필요가 없습니다.

IOPM.server.*version*.install-on-*operatingsystem* InfoSphere Optim Performance Manager V5.3.1 서버 소프트웨어를 설치 또는 업데이트하십시오. 명령에 -i console을 추가하여 설치 프로그램을 콘솔 모드로 실행할 수 있 습니다. 예: IOPM.server.v5.3.1.0.install-on-win64.exe

자동 설치 방법 정보를 포함한 이 단계에 대한 자세한 정보는 다음을 참조하십시오.

[http://www.ibm.com/support/knowledgecenter/SS9PE5\\_5.3.1/](http://www.ibm.com/support/knowledgecenter/SS9PE5_5.3.1/com.ibm.datatools.perfmgmt.installconfig.doc/pm_install_modes.html)

[com.ibm.datatools.perfmgmt.installconfig.doc/pm\\_install\\_modes.html](http://www.ibm.com/support/knowledgecenter/SS9PE5_5.3.1/com.ibm.datatools.perfmgmt.installconfig.doc/pm_install_modes.html)

#### **8 8: InfoSphere Optim Performance Manager - Extended Insight** 콜렉션 사용 설정

이 단계에서는 InfoSphere Optim Performance Manager 웹 콘솔에서 일부 초기 구성을 수행하여 Extended Insight 구성을 준비합 니다.

1. 시작 메뉴에서 InfoSphere Optim Performance Manager 웹 콘솔을 열거나(Windows 전용) 브라우저에서 웹 콘솔 URL을 탐색 하십시오. 예: http://*hostname*:55000/optimdatatools/console

InfoSphere Optim Performance Manager 서버 설치 중에 지정한 또는 작성한 사용자 ID 및 비밀번호를 입력하십시오.

- 2. 태스크 실행 프로그램에서 모니터링용 데이터베이스 추가 및 구성을 클릭하여 InfoSphere Optim Performance Manager에서 모 니터할 DB2 데이터베이스에 대한 연결을 추가하십시오.
- 3. 열린 마법사에서 데이터베이스에 대한 연결을 작성하고 히스토리 모니터링을 위한 데이터베이스를 구성하십시오.

중요사항: Extended Insight 데이터의 콜렉션이 선택되었는지 확인하십시오.

## **9 9: - InfoSphere Optim Performance Manager Extended Insight - - - -- - -**

InfoSphere Optim Data Tools Runtime Client 벌크 배치 프로세스를 사용하거나 제품 미디어를 통해 일반적인 방법을 사용하여 InfoSphere Optim Performance Manager Extended Insight를 설치하고 구성하십시오.

설치 또는 업데이트를 시작하려면 먼저 Extended Insight를 구성하기 전에 완료해야 하는 중요한 전제조건 단계와 함께 설치 및 구성 옵션을 설명하는 다음 정보를 읽으십시오. [http://www.ibm.com/support/knowledgecenter/SS9PE5\\_5.3.1/](http://www.ibm.com/support/knowledgecenter/SS9PE5_5.3.1/com.ibm.datatools.perfmgmt.ei.installconfig.doc/ei_installconfig.html) [com.ibm.datatools.perfmgmt.ei.installconfig.doc/ei\\_installconfig.html](http://www.ibm.com/support/knowledgecenter/SS9PE5_5.3.1/com.ibm.datatools.perfmgmt.ei.installconfig.doc/ei_installconfig.html)

#### 옵션:

#### • InfoSphere Optim Data Tools Runtime Client 벌크 배치

InfoSphere Optim Data Tools Runtime Client 버전 3.1.0.2부터 InfoSphere Optim Performance Manager를 설치하 고 구성하려면 InfoSphere Optim Data Tools Runtime Client 벌크 배치를 사용하십시오. 벌크 배치를 수행하는 방법에 대한 세부사항은 다음에 있는 지시사항을 참조하십시오.

[http://www.ibm.com/support/docview.wss?uid=swg27042303.](http://www.ibm.com/support/docview.wss?uid=swg27042303)

#### • InfoSphere Optim Data Tools Runtime Client 제품 미디어

1. 모든 데이터베이스 애플리케이션 컴퓨터에서 IBM.DTRC.version.install-on-platform 파일을 실행하십시오.

참고: WebSphere® Application Server 네트워크 배치 환경에서 배치 관리자 컴퓨터에 Extended Insight 클라이언트 소프트웨어를 설치합니다.

- 2.각 설치 또는 업데이트 종료 시 구성 도구를 시작하십시오. 구성 도구를 수동으로 시작해야 하는 경우 다음 경로 c*lient\_install\_directory\configuration에서 cfgtool 명령을 실행하십시오. 구성 도구를 콘솔 모드로 실행하* 려면 명령에 -i console을 추가하십시오.
- 3. 구성 도구가 열리면 IBM InfoSphere Optim Performance Manager Extended Insight 클라이언트를 구성하도록 선 택하십시오.

# 10 단계 10: 웹 콘솔에서 Extended Insight 데이터 보기를 통해 Extended Insight 구성 유효 성 확이

1. 데이터베이스에 대해 실행 중인 애플리케이션이 있는지 확인하십시오.

참고: 이 데이터베이스에 대해 실행 중인 애플리케이션이 없는 경우, 제품에 포함된 샘플 애플리케이션을 실행할 수 있습니다. 자 세한 정보는 다음을 참조하십시오.

- v **CLI:** [http://www.ibm.com/support/knowledgecenter/SS9PE5\\_5.3.1/](http://www.ibm.com/support/knowledgecenter/SS9PE5_5.3.1/com.ibm.datatools.perfmgmt.ei.installconfig.doc/running_jdbc_sample.html) [com.ibm.datatools.perfmgmt.ei.installconfig.doc/running\\_jdbc\\_sample.html](http://www.ibm.com/support/knowledgecenter/SS9PE5_5.3.1/com.ibm.datatools.perfmgmt.ei.installconfig.doc/running_jdbc_sample.html)
- v **JDBC:** [http://www.ibm.com/support/knowledgecenter/SS9PE5\\_5.3.1/](http://www.ibm.com/support/knowledgecenter/SS9PE5_5.3.1/com.ibm.datatools.perfmgmt.ei.installconfig.doc/running_cli_sample.html) [com.ibm.datatools.perfmgmt.ei.installconfig.doc/running\\_cli\\_sample.html](http://www.ibm.com/support/knowledgecenter/SS9PE5_5.3.1/com.ibm.datatools.perfmgmt.ei.installconfig.doc/running_cli_sample.html)
- 2. 웹 콘솔을 사용하여 InfoSphere Optim Performance Manager가 수집하는 Extended Insight 데이터를 보십시오.

InfoSphere Optim Performance Manager 웹 콘솔을 열고 <mark>열기 메뉴에서 Extended Insight 대시보드</mark>를 선택하십시오.

문제점 해결 정보 링크를 포함한 자세한 정보는 다음을 참조하십시오.

[http://www.ibm.com/support/knowledgecenter/SS9PE5\\_5.3.1/](http://www.ibm.com/support/knowledgecenter/SS9PE5_5.3.1/com.ibm.datatools.perfmgmt.ei.installconfig.doc/ei_install_verify.html) [com.ibm.datatools.perfmgmt.ei.installconfig.doc/ei\\_install\\_verify.html](http://www.ibm.com/support/knowledgecenter/SS9PE5_5.3.1/com.ibm.datatools.perfmgmt.ei.installconfig.doc/ei_install_verify.html)

#### $\overline{11}$  단계 11: 선택사항: 선택적 컴포넌트 설치 및 구성

엔드-투-엔드 트랜잭션 모니터링을 위해 Tivoli® Enterprise Portal(TEP) 콘솔에서 InfoSphere Optim Performance Manager를 IBM Tivoli Composite Application Manager (ITCAM) for Application Diagnostics 및 ITCAM for Transactions와 통합할 수 있습니 다. 통합이 완료되면 TEP 콘솔에서 Extended Insight 모니터링을 수행할 수 있습니다.

DB2 v9.7 이하의 데이터베이스를 모니터하려는 경우 레거시 DB2 Performance Expert Client 또는 CIM 서버를 설치하고 구성할 수 있습니다.

이러한 선택적 구성요소를 설치 및 구성하는 방법에 대한 정보는 다음을 참조하십시오.

[http://www.ibm.com/support/knowledgecenter/SS9PE5\\_5.3.1/](http://www.ibm.com/support/knowledgecenter/SS9PE5_5.3.1/com.ibm.datatools.perfmgmt.installconfig.doc/installing_configuring_components.html)

[com.ibm.datatools.perfmgmt.installconfig.doc/installing\\_configuring\\_components.html](http://www.ibm.com/support/knowledgecenter/SS9PE5_5.3.1/com.ibm.datatools.perfmgmt.installconfig.doc/installing_configuring_components.html)

#### 자세한 정보

2) 시작 방법에 대한 주요 정보 링크를 포함한 자세한 제품 정보는 InfoSphere Optim Performance Manager 정보 로드맵을 참조하<br>2) 시시 0 십시오.

<http://www.ibm.com/support/docview.wss?uid=swg27036508>

InfoSphere Optim Performance Manager Extended Edition Version 5.3.1 Licensed Materials - Property of IBM. © Copyright IBM Corp. 2010, 2014. U.S. Government Users Restricted Rights - Use, duplication or disclosure restricted by GSA ADP Schedule Contract with IBM Corp.

IBM, IBM 로고 및 ibm.com®은 전세계 여러 국가에 등록된 International Business Machines Corp.의 상표 또는 등록상표입니다. 기타 제품 및 서비스 이름은 IBM 또는 타사의 상표입니다. 현재 IBM 상표 목록은 웹 『저작권 및 상표 정보』[\(www.ibm.com/legal/copytrade.shtml\)](http://www.ibm.com/legal/copytrade.shtml)에 있습니다.

부품 번호: CN0RZML

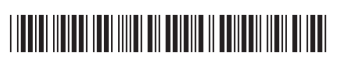